## User Management

As an administrator or facilitor, it may be necessary to invite a user t up to COSMOS or b) may bot be a part of COSMOS that has new user register

As such, it may be necessary to invite users to COSMOS. This achieve

In order to perform these steps, a user must have the 'Admin' role

1) Click on the username / email add CeOs SS MMOS Thin the following toolba now appear:

2) Click 'Users'. The following screen will appear:

3) Click 'Invite new user'. Enter a name and email address of the new

4) Provide the user with the correct role.

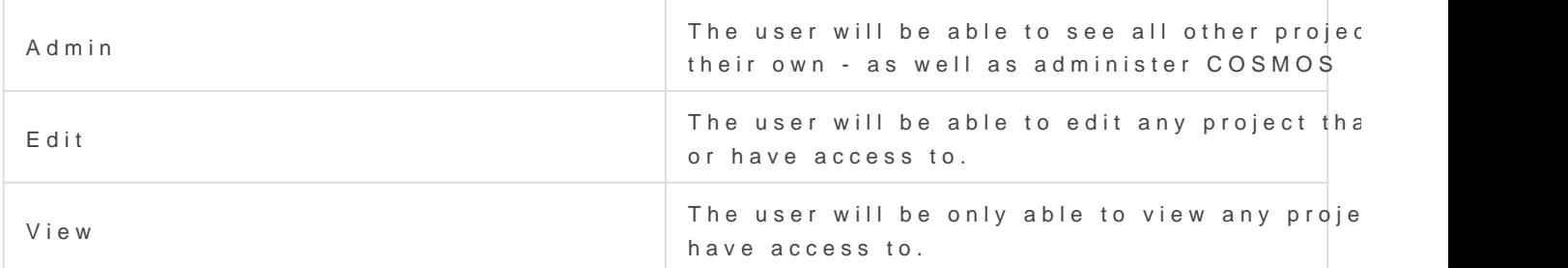

5) Once completed, click 'Invite new user'. This will send an email to have to click on a link to come ingenumper ot beens.

6) The list of users - and their status and permissions - will then appe

Revision #6 CreateTdhu, Nov 19, 2020 9b 55 BaR Md Jamieson UpdateSdat, Jan 2, 2021 11by D4a AiM Jamieson